Notice d'utilisation pour les participants à **Go To the Meeting** : On vous conseille de télécharger l'application qui est gratuite et simple d'utilisation. Ce sera plus stable pour une conférence de 2h.

# **En téléchargent l'appli :**

**1. Copier le lien de la conférence dans votre barre de recherche et suivez les consignes d'installation.** 

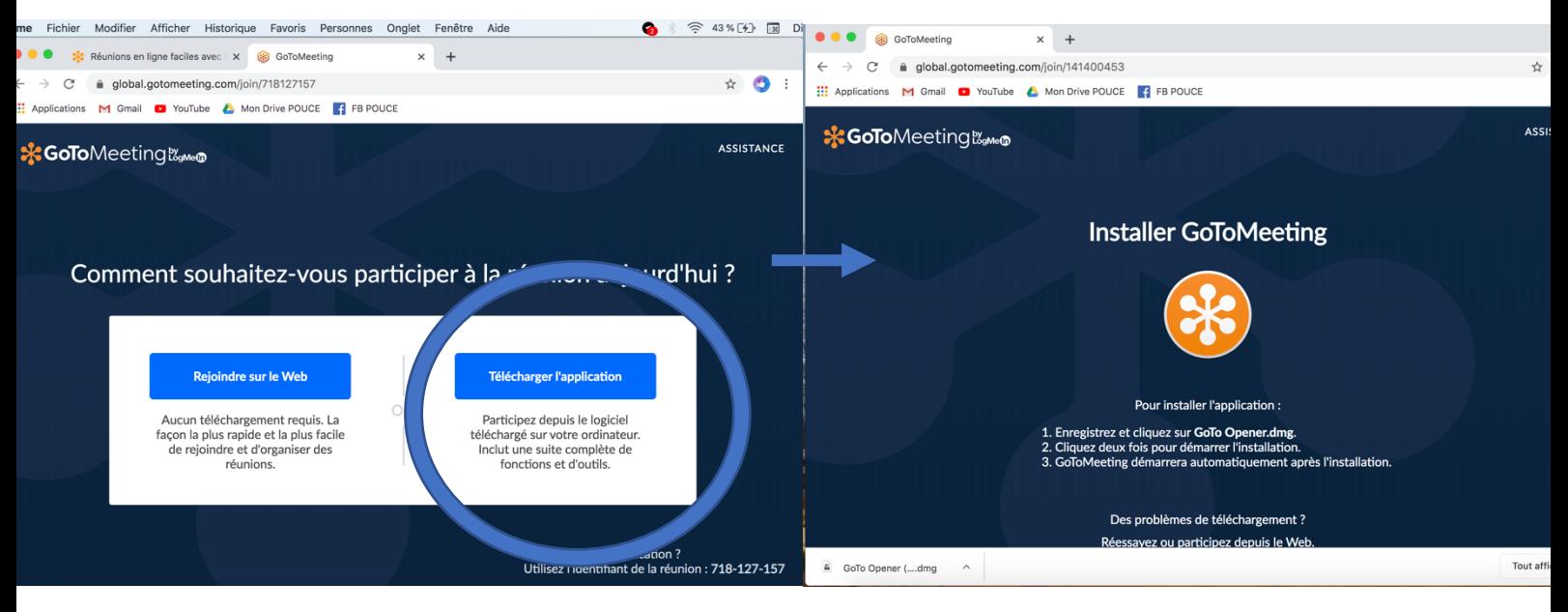

**OU utiliser ce lien si vous voulez l'installer d'avance et suivre les indications**  https://global.gotomeeting.com/install

### **2. Rentrez le mot de passe**

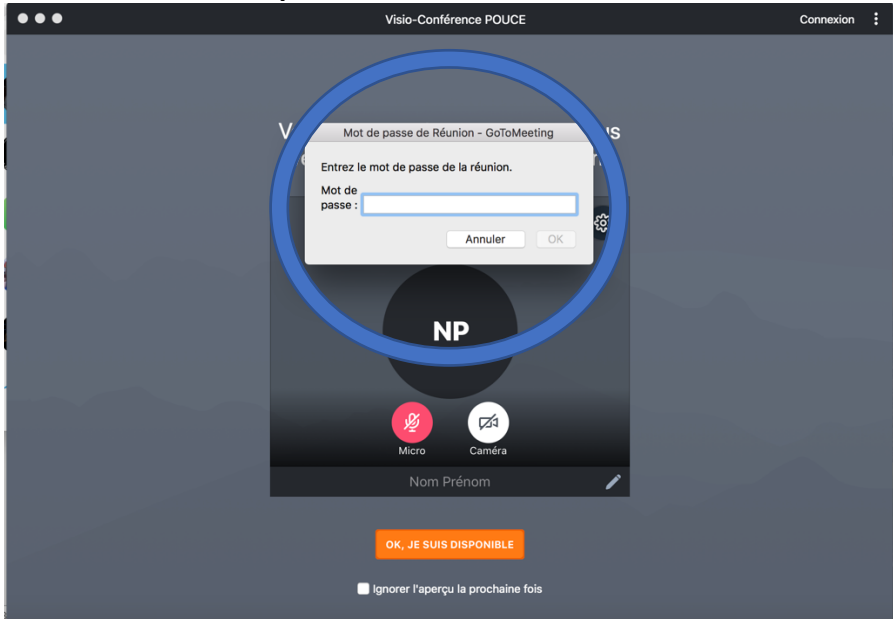

Si vous l'avez installer d'avance ceci s'affichera. Vous n'aurez qu'à rentrer l'Identifiant de la conf que l'on vous donnera en même temps que le mot de passe.<br>  $\bullet \circ \circ \circ \circ \circ \circ \circ \circ$ 

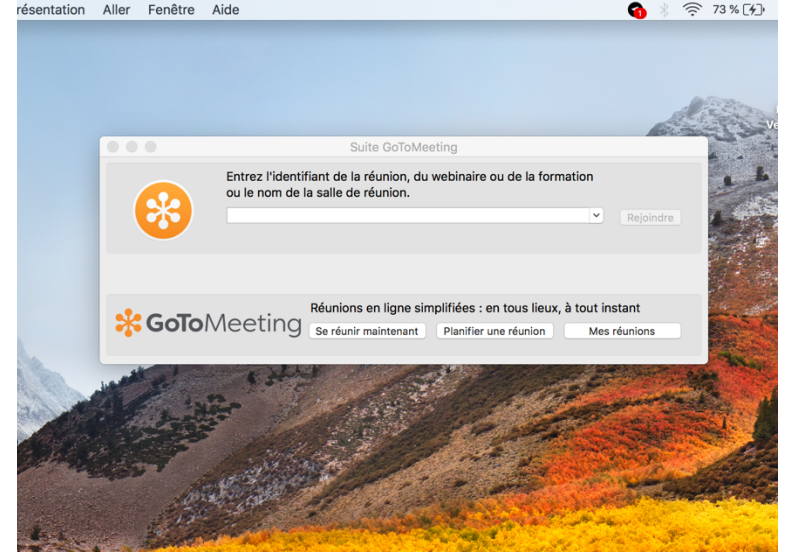

### **3. Puis écrivez votre Nom Prénom.**

Par précaution : coupez votre micro et caméra s'il vous plait

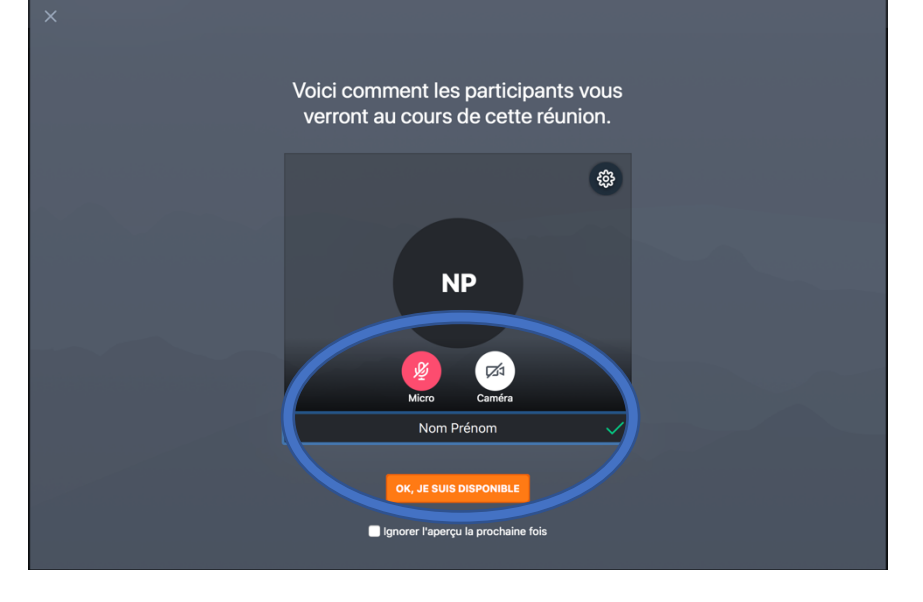

# **Sans télécharger l'appli - sur internet :**

## **1. Si vous n'avez pas Google Chrome, il est recommandé de le télécharger :**

Voici le lien qui vous le permettra :

https://www.google.fr/chrome/?brand=CHBD&gclid=Cj0KCQjwpLfzBRCRARIsAHuj6qVCI1O3 60Hr64vBlVOWDBTzLZKxNUy3sGr3P4oERlMwqFKR1Deuq98aAm1LEALw\_wcB&gclsrc=aw.ds

**2. Copier le lien qui vous sera donné dans votre barre de recherche :** Vous allez tomber sur cette page

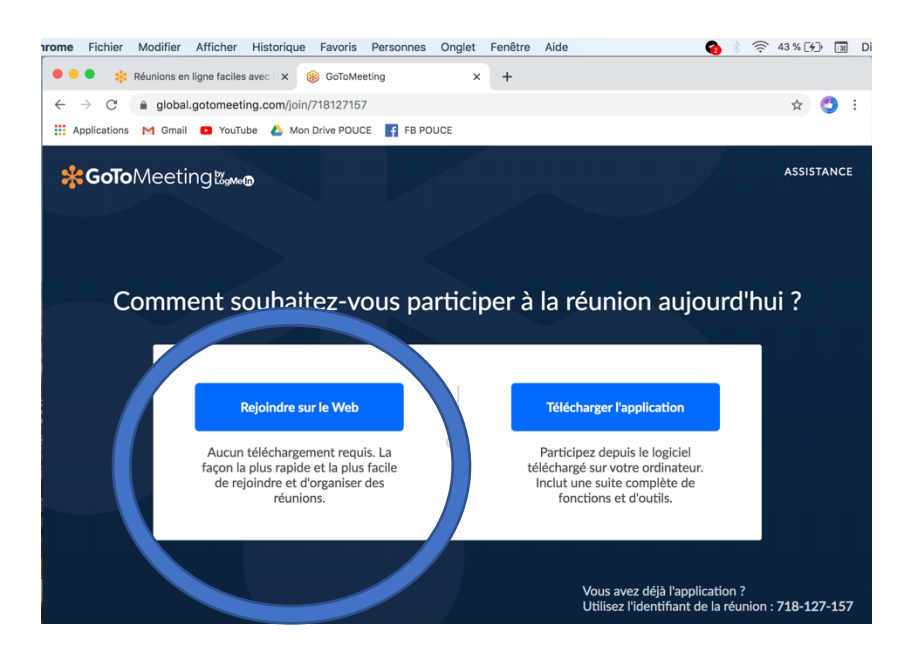

# **3. Rentrez votre nom, prénom :**

Vos micros seront coupés (pas la peine d'essayer de le réactiver). Retirer la caméra qui ne sert à rien.

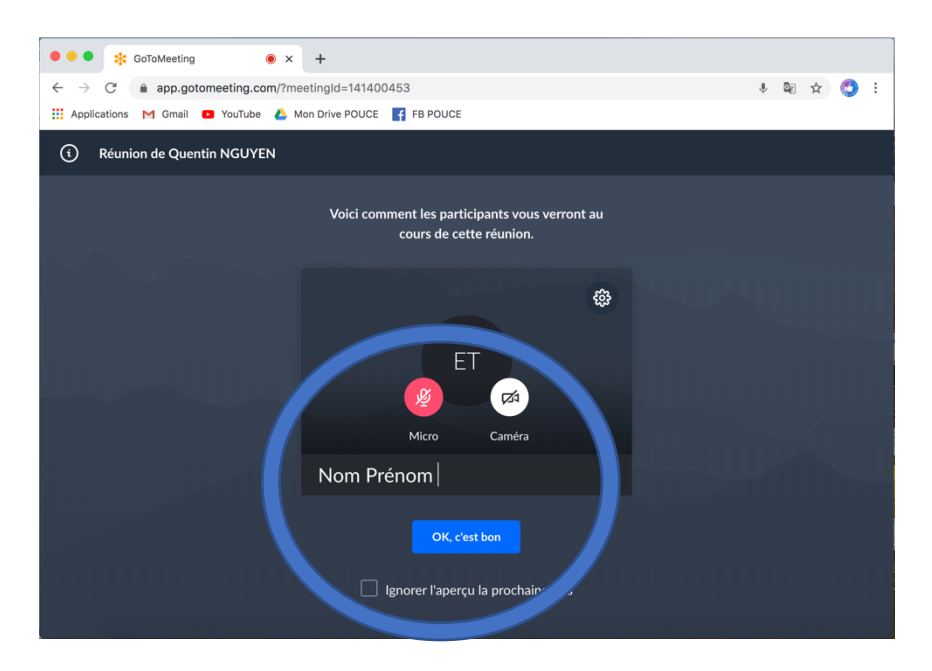

**4. Saisissez le mot de Passe** (il vous sera communiqué en temps et en heure)

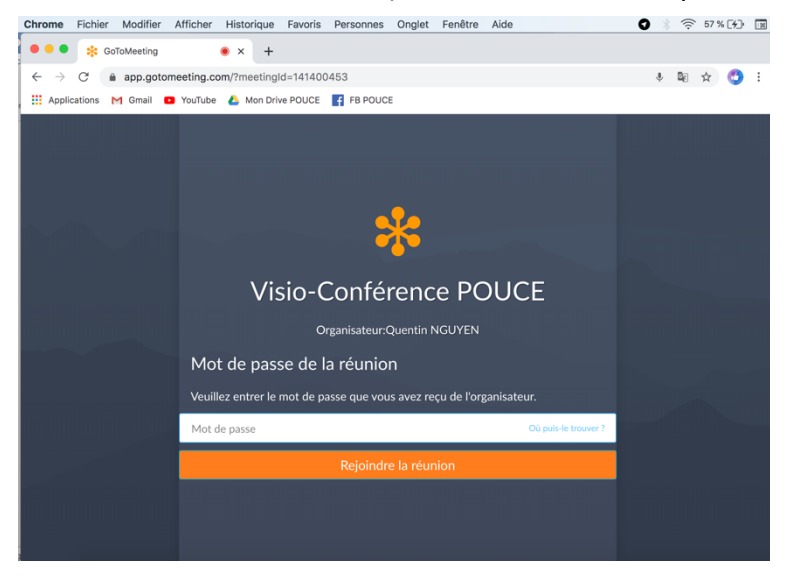

### **5. Vous pouvez poser vos questions à l'interne.**

(S'il vous plaît seulement des questions, pas de discussions entre vous pour éviter de surcharger l'interne et de tout faire buguer)

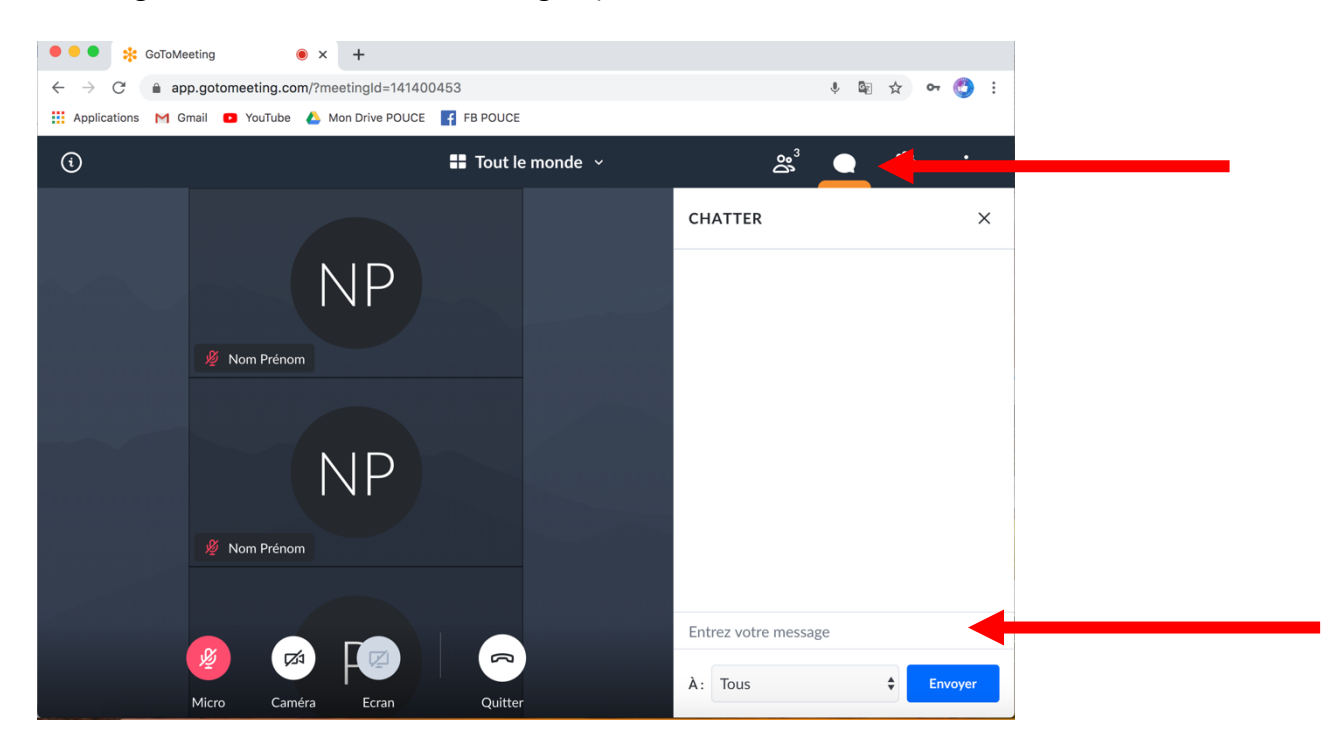